# HireRight Events

Last Modified on 02/12/2019 4:16 pm EST

#### On this page

SAP Cloud Platform Open Connectors supports events via polling or webhooks depending on the API provider. For more information about our Events framework, see Events Overview .

## **Supported Events and Resources**

SAP Cloud Platform Open Connectors supports webhook events for HireRight. After receiving an event, SAP Cloud Platform Open Connectors standardizes the payload and sends an event to the configured callback URL of your authenticated connector instance.

## **Configure Webhooks Through the UI**

To configure webhooks through the UI, follow the same steps to authenticate a connector instance, and then turn on events. For more information, see Authenticate an Connector Instance with Events (UI) or the connector-specific authentication topic.

# **Configure Webhooks Through API**

1. Construct a JSON body as shown below (see Parameters):

```
"hireright.wsdl.location": "https://connect.hireright.com/wsdl/HireRightAPI.wsdl", <"OP
TIONAL WSDL LOCATION">
```
2. Call the following, including the JSON body you constructed in the previous step:

 Note: Make sure that you include the User and Organization keys in the header. For more information, see Authorization Headers, Organization Secret, and User Secret .

3. Locate the token and id in the response and save them for all future requests using the connector instance.

#### Example cURL

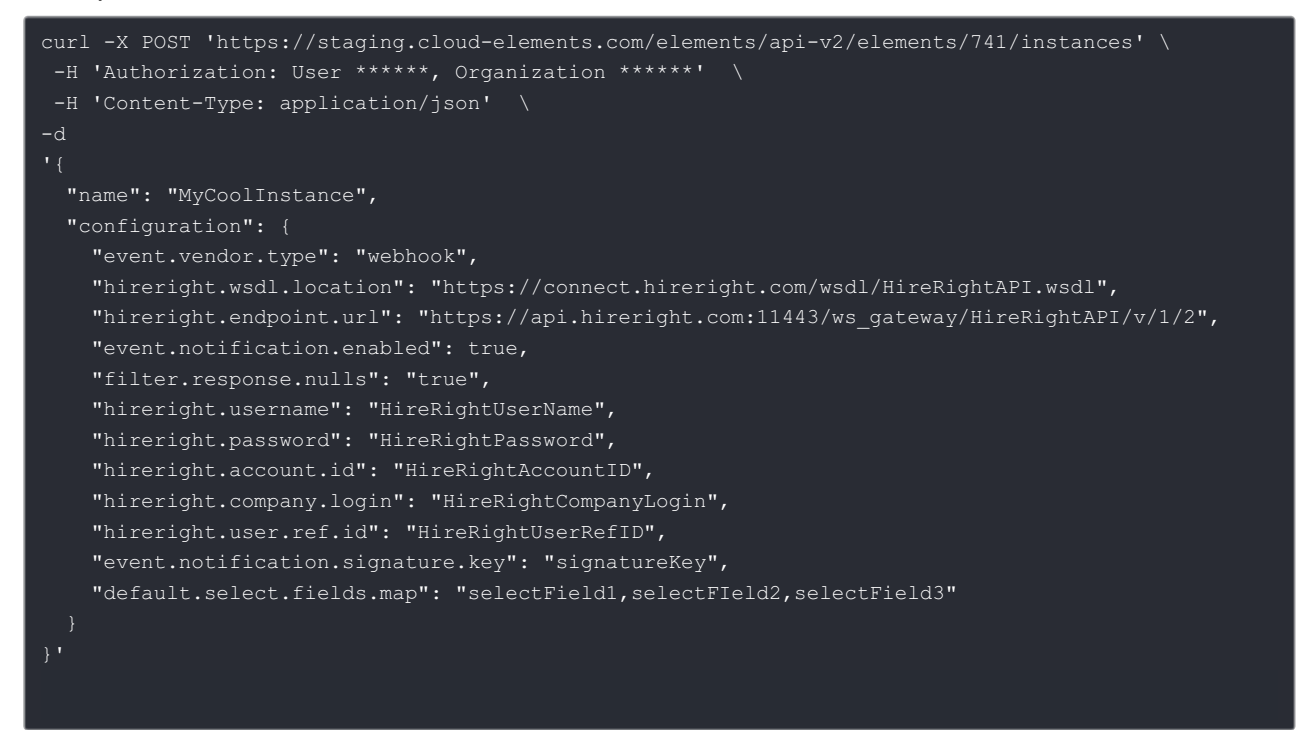

### **Parameters**

API parameters not shown in the SAP Cloud Platform Open Connectors are in code formatting.

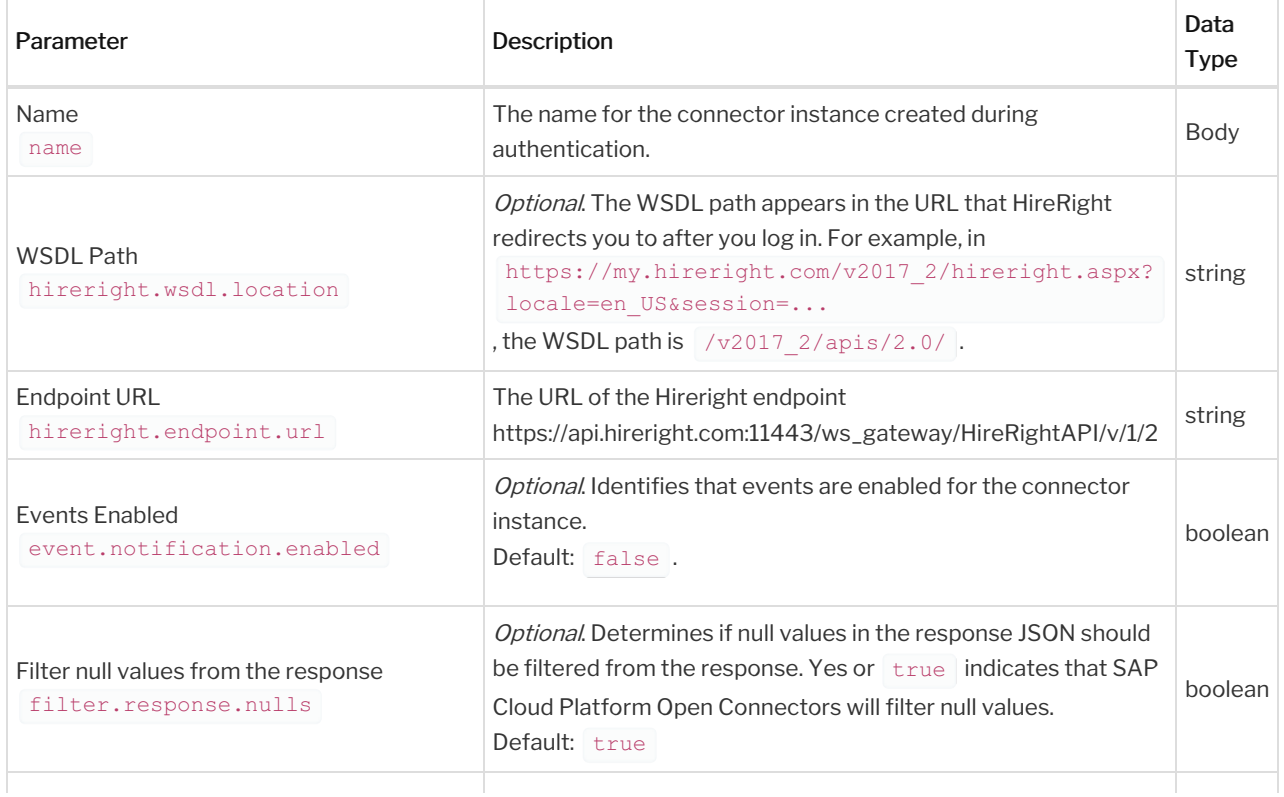

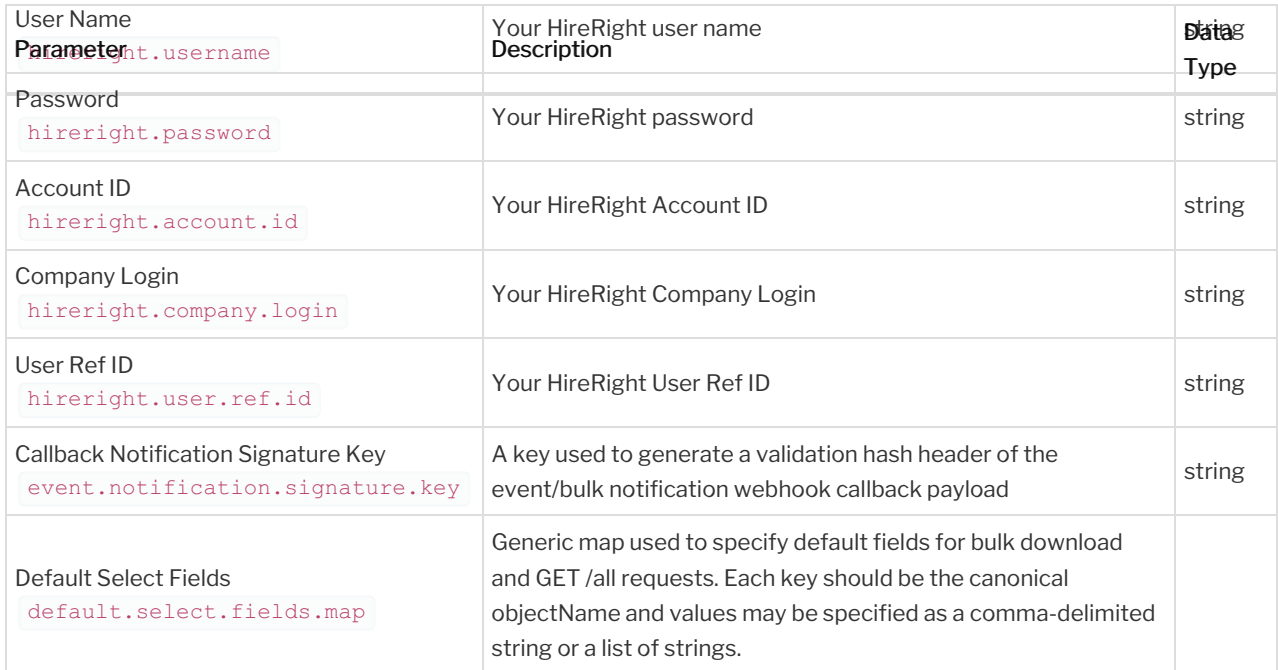